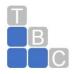

## QuickBooks Online Keyboard Shortcuts for Mac Users

Learn keyboard shortcuts for doing things more efficiently in QuickBooks Desktop for Mac.

### **QuickBooks for Mac**

#### Navigate around QuickBooks

| Action                                                                                       | Keyboard shortcut   |
|----------------------------------------------------------------------------------------------|---------------------|
| Open the Help window                                                                         | Command + ?         |
| Minimize current window                                                                      | Command + M         |
| Open Preferences                                                                             | Command + , (comma) |
| Open the Product Information window (Product and License number, company file location, etc) | Command + 1         |
| Open the Find Transaction window (Transactions, invoices, etc)                               | Command + F         |
| Hide QuickBooks                                                                              | Command + H         |

### Data fields on forms

| Action                    | Keyboard shortcut |
|---------------------------|-------------------|
| Go to the next data field | Tab               |

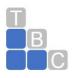

| Go to the previous data field                        | Shift + Tab                                           |
|------------------------------------------------------|-------------------------------------------------------|
| Copy, paste, undo, cut                               | Command + C, Command + V,<br>Command + Z, Command + X |
| Increase or decrease the check or form number by one | + or -                                                |
| Delete the character to the left                     | Delete                                                |

## Date fields on forms

| Action                                  | Keyboard shortcut |
|-----------------------------------------|-------------------|
| Advance a day                           | +                 |
| Back a day                              | -                 |
| Go to today                             | Т                 |
| Go to the first day of the week         | W                 |
| Go to the last day of the week          | к                 |
| Go to the first day of the month        | Μ                 |
| Go to the last day of the month         | н                 |
| Go to the first day of the year (Jan 1) | Y                 |

ACCOUNTING | TAX | CONSULTING QUICKCARE<sup>SM</sup> | TAX CARE<sup>SM</sup> | FINANCIAL CARE<sup>SM</sup> | ENTITY CARE<sup>SM</sup> INFO@TOTALBIZCARE.COM | <u>WWW.TOTALBIZCARE.COM</u>

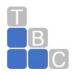

Go to the last day of the year (Dec 31)

R

#### Forms and transactions (invoices, expenses, etc)

| Action                                                                              | Keyboard shortcut                                               |
|-------------------------------------------------------------------------------------|-----------------------------------------------------------------|
| Add a new transaction line                                                          | Command + Y                                                     |
| Delete selected transaction line                                                    | Command + B                                                     |
| Open the full list for the selected dropdown menu (product, service, customer, etc) | Highlight the ▼ dropdown menu,<br>then press <b>Command + L</b> |
| Move between pages on forms and reports                                             | <b>FN</b> + ↑ or ↓                                              |
| Print form (or list)                                                                | Command + P                                                     |
| Memorize current form and its transactions                                          | Command and + (plus)                                            |
| Open transaction history (for current form)                                         | Command + U                                                     |

### Lists (Customer Center, Account Register, Item List, etc)

| Action                                                                   | Keyboard shortcut |
|--------------------------------------------------------------------------|-------------------|
| Create a new item on a list (account, customer, product or service, etc) | Command + N       |

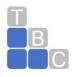

| Edit an item on a list (account, customer, product or service, etc)   | Command + E                                 |
|-----------------------------------------------------------------------|---------------------------------------------|
| Delete an item on a list (account, customer, product or service, etc) | Command + D                                 |
| Open an Account Register                                              | <b>Command + R</b> , then select an account |

### Start a new task anywhere in QuickBooks

| Action                       | Keyboard shortcut   |
|------------------------------|---------------------|
| Action                       | Keyboard shortcut   |
| Create a new invoice         | Command + I         |
| Create a new check           | Command + K         |
| Open the transaction journal | Command + T         |
| Open the Chart of Accounts   | Shift + Command + A |
| Open the Customer Center     | Shift + Command + J |
| Open the Employee Center     | Shift + Command + E |
| Open the Item list           | Shift + Command + I |

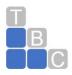

| Open the Memorized Transactions list | Shift + Command + M |
|--------------------------------------|---------------------|
| Open the Vendor Center               | Shift + Command + V |

#### Move to QuickBooks Online

| Action                      | Keyboard shortcut   |
|-----------------------------|---------------------|
| Export to QuickBooks Online | Shift + Command + D |

#### Open, set up, and close QuickBooks

| Action              | Keyboard shortcut |
|---------------------|-------------------|
| Open a company file | Command + O       |